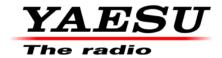

3/27/23 (Revised)

# FT-710 Firmware Update Information

Download the FT-710 [FT-710\_Firmware\_update\_202303] from the following website: <a href="https://www.yaesu.com/indexVS.cfm?cmd=DisplayProducts&ProdCatID=102&encProdID=615ADFEAB5EDBC65EBE1D64835F209DB&DivisionID=65&isArchived=0">https://www.yaesu.com/indexVS.cfm?cmd=DisplayProducts&ProdCatID=102&encProdID=615ADFEAB5EDBC65EBE1D64835F209DB&DivisionID=65&isArchived=0</a>

### [FT-710\_Firmware\_update\_202303]zip Contains:

| • | MAIN: V01-09    | /FT-710_MAIN_V0109.SFL    | 3/27/23 (New) |
|---|-----------------|---------------------------|---------------|
| • | DISPLAY: V01-07 | /FT-710_DISPLAY_V0107.SFL | 3/27/23 (New) |
| • | DSP: V01-01     | /FT-710_IFDSP_V0101.SFL   | 3/27/23 (New) |
| • | SDR: V01-04     | /FT-710_SDR_V0104.SFL     | 3/27/23 (New) |

• Firmware\_Ver\_Up\_Manual\_ENG\_FT-710\_2211A 11/14/22

#### **IMPORTANT:**

After installing the firmware completely, the **FT-710 MUST be RESET**: Turn the Main Power OFF, remove the SD card from the FT-710, then press [**DSP REST**] and [**FINE/FAST**] buttons together, while pressing the Main Power ON. Main frequency display **7.000.000** MHz will appear.

#### Implements improvements:

- 1. AESS settings can now be saved for each mode.
- 2. Improved DNR characteristics.
- 3. Changed the MENU notation of CW WAVE SHAPE.
- 4. Fixed a bug that MIC EQ was enabled in DATA mode.
- 5. Fixed a bug that some items were not reflected when calling QMB.
- 6. Fixed a bug that the band stack was not memorized properly when the power was turned OFF.
- 7. Fixed a bug that the cursor position was not memorized in CURSOR mode.
- 8. Fixed the problem that the icon may be lost when the power is restarted with TUNER ON.
- 9. Improvement to permit shifting to PMS with the CAT command.
- 10. The repeater shift frequency is reflected in the FA and FB commands.
- 11. Fixed a bug that CAT-AI was not output when operating PRESET items.
- 12. Fixed a bug in the operation of the EX command "TUN/LIN PORT SELECT".
- 13. Fixed the problem that the response was not performed normally when CAT commands were received continuously.
- 14. Other improvements and optimizations have been made.

## SD Card Preparation

Refer to FT710 Operation Manual (2211W-DS-3) Page 68 [Formatting a SD card].

# Installing the SD card

- 1. Turn OFF the transceiver.
- Insert the SD card into the SD card slot, with the contact face on the rear, until a click sound is heard.
- i

To prevent the SD card from popping out, insert and remove the SD card firmly.

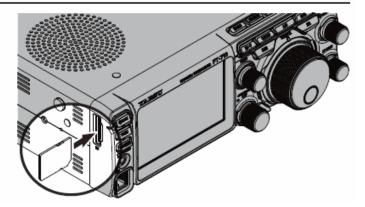

# Formatting a SD card

When using a new SD card, format it according to the following procedure.

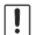

Formatting a microSD card erases all data saved on it. Before formatting the microSD card, be sure to check the data previously saved on it.

- 1. Press the [FUNC] knob.
- Select [EXTENSION SETTING] → [SD CARD].
- Touch "DONE" on the "FORMAT" item.
  The format confirmation screen will be displayed.
- Touch "OK", the SD card will be initialized. Touch "CANCEL" to cancel the initialization.
- "FORMAT COMPLETED" will be displayed when initialization is completed.
- Touch the screen to end formatting.
- Touch [BACK] several times to return to normal operation.

# Downloading the Firmware

- 1. Download the "FT-710\_Firmware\_update\_xxxxxx.zip" compressed file from the YAESU website.
- 2. Unzip the downloaded file.
  - Using a PC with Windows OS, right click on the downloaded "zip" file. The "Extract All Contents Menu" will extract the contents of the zip file into a new folder, and then open the new folder.
  - The firmware file (extension is SFL) is in the "FT-710\_Firmware\_update\_xxxxxx" folder that is generated at the time of extraction.
- 3. Copy the firmware to an SD card that has been previously formatted in the FT-710.
  - Note: Copy the file directly under the "FT-710" folder. Do not copy it into the "Capture", "MemList" "Menu" or "PlayList" folder. If the file is copied to a location other than under the "FT-710" folder, the FT-710 cannot be updated, as it will not recognize the file.

The folder configuration on the SD card formatted with FT-710 is shown below.

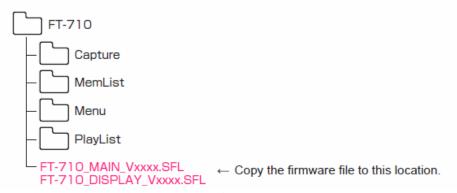

## **How to Update the Firmware Version**

When the update screen appears on the FT-710, a check mark will be in the [YAESU FT-710 FIRM UPDATE] Display, and then enter a check mark in all 4 boxes [MAIN, DISPLAY, DSP, and SDR]. Refer to FT-710 Firmware Upgrade Manual. Now do the updates, and after the last one has been completed, do a factory reset.

#### **IMPORTANT:**

After installing the firmware completely, the **FT-710 MUST be RESET**: Turn the Main Power OFF, remove the SD card from the FT-710, then press [**DSP REST**] and [**FINE/FAST**] buttons together, while pressing the Main Power ON. Main frequency display **7.000.000** MHz will appear.

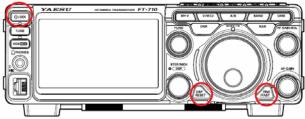

If you already have the above firmware versions, it is not necessary to update the FT-710 again. We hope this new firmware will increase your enjoyment of your FT-710. Thank you for choosing Yaesu radios. If you have any problems or questions, please contact Yaesu Amateur Tech Support <a href="mailto:amateurtech@yaesu.com">amateurtech@yaesu.com</a>.